**a cura di Andrea de Prisco**

## Dicitel Intecine

**TEORIE & TECNICHE**

## **ImageReady**

*di Raffaello De Masi*

Nella lunga e travagliata storia della mia vita (sono al quattordicesimo volume e ho appena sfiorato gli anni universitari). segnata dalla lunghissima (e dall'esito ancora quanto mai incerto) guerra di secessione della mia amata Atripalda nei confronti dell'odiato oppressore Avellino, ho fatto di tutto, ma ho sempre evitato di confrontarmi, in una maniera o nell'altra, con l'arte del pennello, E questo non tanto per la mia intrinseca bravura a fare le "O" col bicchiere, ma perché per me il pennello, oltre che insaponare la barba, non ha ragion d'essere,

Perciò, presente a me stesso come non mai, ac-

cetto di volta in volta incarico da AdP di recensire questo o quel prodotto, per questa sempiterna rubrica, consapevole che, grazie alla mia innata modestia e bravura, potrò sempre dare un avanzato contributo alla" immaginazione" digitale,

Mi vengono in mente, a tale proposito, le pionieristiche trattazioni di AdP e di Francesco Petroni che, roba di dieci anni fa, tentavano di piegare rudi PC alle regole dell'immagine virtuale, Allora si era di bocca buona, sempre pronti a entusiasmarsi per una piccola animazione, ottenuta dopo sudato debug di un codice scritto in un linguaggio alieno, Si cominciava appena a parlare di maschere, filtri, e vecchi conservatori (ce ne sono anche nel giovane campo dell'informatica) scuotevano la testa, I clock giravano a velocità di unità, e pensare a processori a 400 MHz era come immaginare di guidare il Nostromo del tenente Ripley, Dieci anni, e a cinema si ve-

dono raffinatezze come "Z la formica", roba da far cadere gli occhi,

### **ImageReady, un pacchetto per volare**

Se un giorno mi toccherà, canuto vate, di raccogliere, taciute le armi, l'iconografia della guerra civile cui accennavo in premessa, userò un pacchetto come Photoshop, arricchito di una serie di plug-in da far impallidire Adelmo da Otranto, ma un bilancino come ImageReady non potrà certo mancare quando deciderò di aggiungere al tutto grafica multimediale per la relativa pagina su WWW, e di realizzare una storia illustrata in sessanta volumi con relativi CD-ROM, e un ambiente multimediale capace di combattere ad armi pari con capolavori come Pompei On Line e così via,

Adobe ImageReady, presente sul mercato per PC e per Mac (ma le due versioni sono vendute separatamente). è un'applicazione (si noti bene, non un plug-in) che mette a disposizione i tool più avanzati per creare immagini a finalità multimediale di ridotte dimensioni e di alta qualità, E' possibile creare immagini in GIF, JPEG o PNG, Attraverso IR è possibile editare interattivamente il nostro lavoro, comparandolo con le precedenti release e l'immagine originale, per selezionare il miglior bilanciamento tra grandezza del file e qualità, In aggiunta, ImageReady offre una veloce e semplice strada per creare GIF animati, ridu-

cendo significativamente i tempi di creazione delle animazioni. IR inoltre permette di creare mappe d'immagini e immagini composite per le pagine Web,

ImageReady è ideale per lavorare con immagini create in Adobe Photoshop o altri pacchetti di editing di immagine e fotoritocco, E' possibile anche lavorare con immagini catturate tramite scanner, o immagini realizzate direttamente attraverso l'ambiente di editing interno, Il programma inoltre include caratteristiche avanzate di fotoritocco, che permettono di lavorare sul colore, di gestire i layer, di applicare filtri, di eseguire operazioni anche complesse di mascheramento e di selezione di parti,

In ImageReady si lavora interattivamente, provando varie forme di immagine e valutandone gli effetti, in termini di qualità e di grandezza del file, IR può ottimizzare documenti grafici nei formati GIF, JPEG, PNG-9 e PNG-24, Il formato scelto dipende dal tipo di immagine

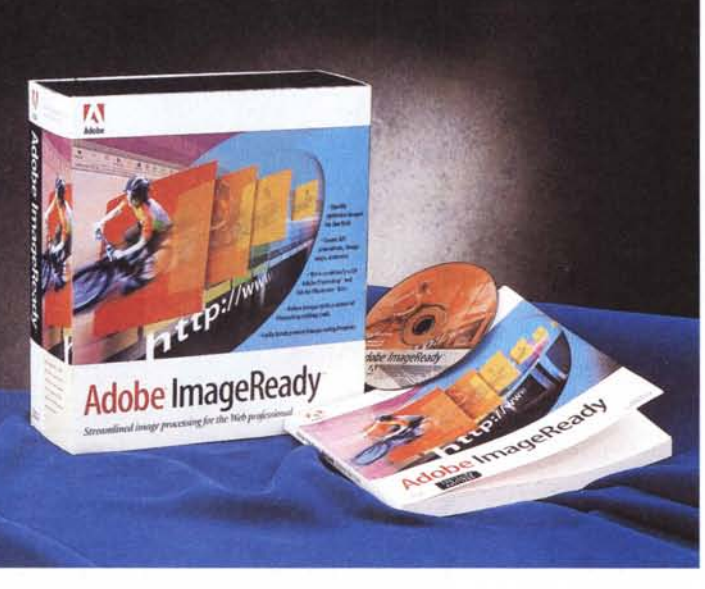

stessa; foto full-color generalmente offrono i migliori risultati se salvati in formato JPEG, mentre la compressione sotto PNG-24 è capace di preservare i colori principali e le sfumature di tinta meglio che con altre forme di compressione, il tutto in file di ingombro ragionevolmente piccoli. Il tutto non è sempre vero, visto che tutto dipende anche da come la figura è composta; immagini con ampie zone omogeneamente colorate possono raggiungere rapporti di compressione più elevati. in altri termini più sono le ripetizioni in un'immagine, più il file risultante dopo la compressione sarà ridotto.

### **Usando ImageReady**

La finestra di lavoro di ImageReady è, quanto a impostazione, classicamente ispirata a quella del suo più famoso fratello. A sinistra compare il toolbox, la palette che, attraverso una serie di tool, permette di selezionare, colorare, editare, tagliare e "leggere" le immagini o parti di esse. Altri controlli scelgono i colori di sfondo e di editing in default, e, ancora, cambiano la tecnica di display dello schermo. Alcuni tool hanno, associati, sfumi e palette speciali, che permettono di scendere in particolari propri del tool stesso, e di modificare effetti e caratteristiche del suo modo d'uso.

Caratteristica interessante di Image-Ready è la tecnica della doppia immagine, che consente di mettere a confronto e di "saltare" facilmente dall'originale alla copia modificata (interessante e senz'altro da tenere in debita considerazione è la combinazione di ImageReady con FlashBack, il pacchetto di cui parliamo nella rubrica Macintosh, consigliabile peraltro per diversi altri usi). L'avere a disposizione l'immagine di partenza e di arrivo è senz'altro comodo, anche perché consente di recuperare porzioni o settaggi dalla prima per eventualmente ripristinare, nella seconda, momenti di sviluppo magari non andati a buon fine. Proprio nell'ottica di una delle più interessanti e conclamate caratteristiche del pacchetto, una finestrina posta alla base del file consente di tenere sott'occhio le caratteristiche del file in termini d'ingombro. Ancora più interessante è la possibilità di mettere insieme palette provenienti da setup diversi, costruendosene di personalizzate, e quindi realizzando veri e propri ambienti di lavoro su misura", con i soli tool necessari

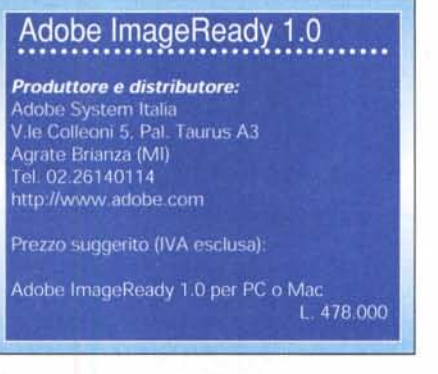

caricati. L'ambiente di lavoro può essere, comunque, continuamente monitorato, usando la palette "Info", che mostra informazioni sui colori intercettati dal puntatore, e offre una serie di parametri relativi, come valore RGB, opa-

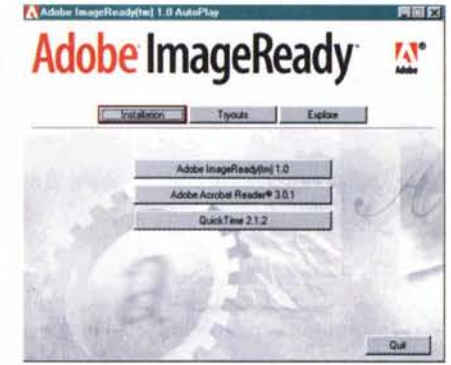

*L 'instafler di ImageReady.*

cità, coordinate del pixel puntato, valore in esadecimale, posizione dell'indice di colore nella tabella di confronto, e, ove mai si "draghi" una parte dell'immagine stessa, le dimensioni dell'area rettango-

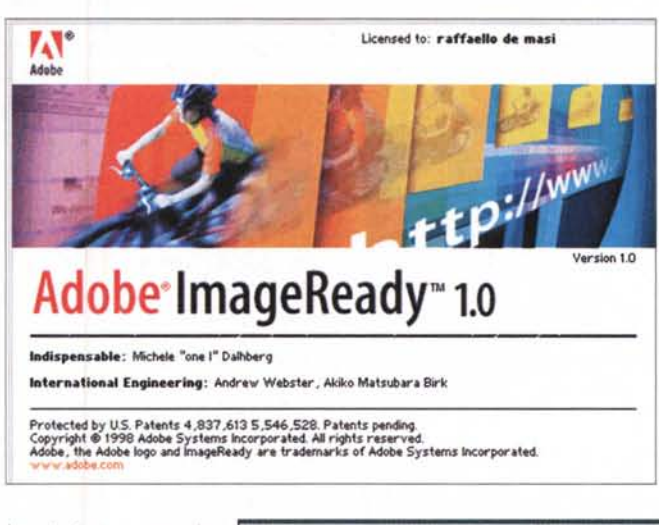

lare intercettata. Molti tool presenti sono stati da tempo già visti su altre applicazioni; ovvio l'uso di attrezzi come la mano, la lente, lo spumino e altro. Coerentemente con le abitudini dell'utente, le tecniche e gli shortcut di utilizzo di essi sono analoghi se non identici a quelli cui l'utente Photoshop è abituato; comoda e non priva di piacevoli effetti inaspet-

*Lo startup screen, in perfetto* stile *Adobe.* EM EM INNOW Law Select FRW You

*le ta volozze dei colori.*

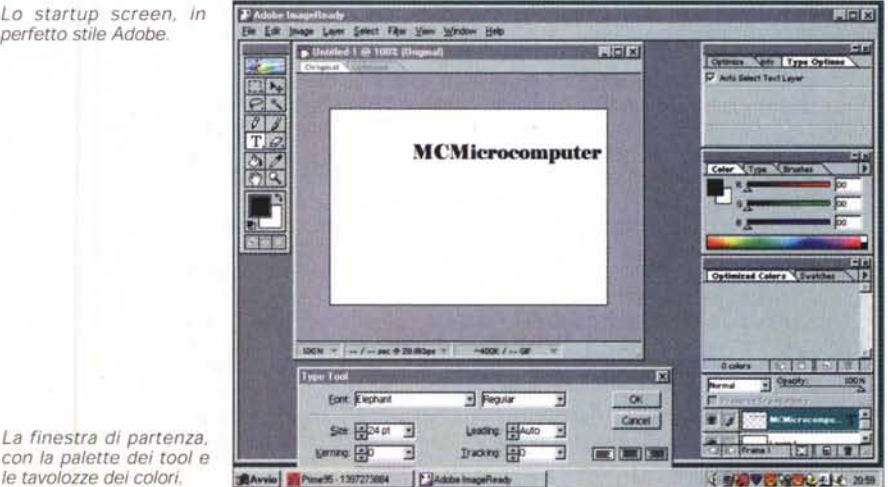

#### **Dicifel Incerna**

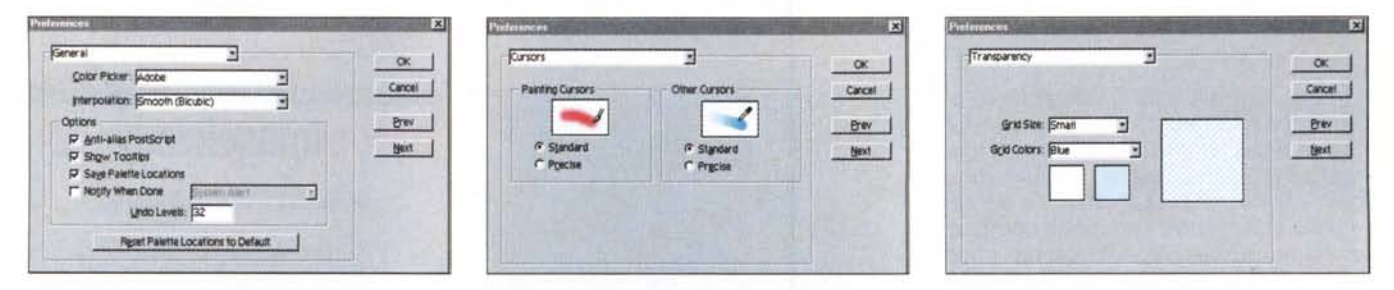

Alcune finestre delle preferenze; si notino, tra l'altro, i settaggi relativi all'antialiasing e le tecniche di creazione delle trasparenze.

tati è la possibilità di continuare il lavoro mentre è in corso un'altra operazione (tipicamente un refreshing dell'immagine). ImageReady può incorporare plugin realizzati ad hoc da Adobe e da altri costruttori, e ha piena compatibilità con diversi add-in di Photoshop stessi, condividendoli con esso, Ancora, quasi a guisa di un plug-in di classe elevata, ImageReady può essere abbinato a un browser, che consentirà di visualizzare la resa finale dell'immagine nel suo preciso ambiente di utilizzo. Ancora, grazie a un sofisticato modello di gestione in

#### **A proposito di compressione**

La scelta del formato di salvataggio e della relativa tecnica di compressione è funzione di diversi parametri come colore, tono, e caratteristiche grafiche del file maneggiato. In linea molto generale e semplificata, immagini dotate di sfumature continue (es. fotografie) andrebbero salvate in formato JPEG o PNG-24, mentre disegni con colori pieni e bordi ben evidenti trovano ragion d'essere nel salvataggio in formato GIF o PNG-8

Il formato JPEG, utilizzato per la manipolazione di immagini fotografiche, usa colore a 24 bit e permette di conservare estesi range di tinte e sottili variazioni rispetto a un colore originario. Supportato da diversi browser, JPEG usa una tecnica di compressione cosiddetta "a perdita" (Iossy), durante la quale alcuni dati vengono persi durante la compressione. In altri termini la conservazione quasi completa di ampie sfumature di colore e di chiaroscuri *va* a scapito della" durezza" di linee precise. Immagini vettoriali o scrittura tipografica perderanno parte della loro definizione quando compresse con questo metodo. Da notare che, utilizzando questo formato, si può scegliere il rapporto di compressione da applicare, direttamente proporzionale alla qualità dell'immagine risultante.

Il formato GIF, ampiamente utilizzato in *diverse* occasioni. supporta colore a 8 bit, e comprime aree a colorazione omogenea (solid area). preservando preferenzialmente i dettagli relativi ai contorni. come linee, immagini vettoriali, illustrazioni con scritto, logo, immagini stilizzate. IR permette in particolare di salvare, con buon grado di approssimazione, immagini animate.

Questo formato usa un metodo di compressione" lossless", senza perdita di dati, ma bisogna tener sempre conto che la sua codifica a 8 bit comporta un inevitabile scadimento della qualità quando si salvano immagini a 24 bit. Non esiste possibilità di "regolare " il rapporto di compressione in maniera continua, ma il file compresso, specie quando nell'originale colori omogenei ("solidi") abbondano, può risultare sensibilmente più piccolo dell'originale.

Il formato PNG-8 supporta anch'esso, come intuibile dal nome, il formato a 8 bit. La tecnica di compressione, specie su aree a colorazione omogenea, è simile a quella GIF, ma una sua più avanzata integrazione con Internet Explorer (dalla versione 4 in poi) e con Netscape *(attraverso* un plug-in, come PNG *Uve)* lo rendono spesso vincente quando si finalizza tale compressione all'area WWW. Anche qui la compressione avviene in forma "Iossless" (fatta salva la conversione da 24 a 8 bit). ma la tecnica di compressione di PNG rispetto a GIF è più efficiente, traducendosi in un risparmio di spazio, rispetto a questo, di un ulteriore 10-30%. La maggiore modernità ed efficienza di questo standard, peraltro non ancora affermatosi universalmente (GIF la fa ancora da padrone, in WWW, grazie anche alla sua pressoché totale integrazione e presenza in tutti i pacchetti di image editing) permette di gestire trasparenze multiple di background, mescolanze di bordi su una stessa immagine, supporto di interlacciatura. Ancora meglio si *va* con il formato PNG-24, figlio naturale del primo, con supporto per immagini a 24 bit. Questo formato, oltre a garantire la qualità intrinseca di tale codifica, garantisce la completa preservazione dei dati, a scapito di una maggiore dimensione del file, che supera quasi sempre, in grandezza, anche quello JPEG. Occorrerà infine ricordare che PNG non è supportato dalle versioni più vecchie dei grandi browser.

parallelo, altre applicazioni (come Illustrator, FreeHand o altro) possono essere aperte dall'interno di ImageReady, e immagini dell'uno passate all'altro per le rispettive competenze, Oltre a lavorare direttamente sulla risoluzione legata al monitor, eccoci a cambiare le dimensioni fisiche del pixel attraverso il "resampling", lavorando su metodi diversi di interpolazione per determinare la migliore combinazione tra nuova qualità dell'immagine (non sempre la riduzione della grandezza dei pixel porta a un miglioramento della qualità totale; ad esempio, la campionatura dei bordi di un'immagine può portare a perdita della nitidità del contorno), dimensioni del file e qualità delle sfumature (per citare solo qualche faccia del problema). Si può definire, in default, il metodo di interpolazione preferito; i due principali (successivamente personalizzabili) sono lo Jagged (letteralmente "dentellato", in altri termini assimilazione alla campionatura più vicina - in gergo Nearest Neighbor), metodo veloce, salvaspazio, ma intrinsecamente meno preciso, e lo Smooth (interpolazione bicubica, con "mediazione" delle caratteristiche dei punti circostanti). Il primo metodo, come è noto, è raccomandabile quando si lavora su illustrazioni con bordi netti (non abbisognevoli di antialiasing) che devono essere rese in maniera precisa (pensate a un disegno geometrico o a un'illustrazione a tratto; ovviamente questa tecnica può portare, in numerosi casi - immaginiamo una linea obliqua - a dentellature e, nel caso di riduzione di dimensioni di un'immagine o quando si eseguono manipolazioni multiple successive, a contorni distorti).

Sulle immagini, importate od ottenute attraverso una scansione, si possono eseguire, dall'interno di Image-Ready, una serie di operazioni interessanti. Crop, Clip e Trim sono quelle più comuni e utili (cancellazione di pixel in qualche modo individuati, mantenendo costante la risoluzione dell'immagine; rispettivamente eliminando parti al di fuori della selezione, all'interno e attor-

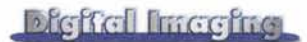

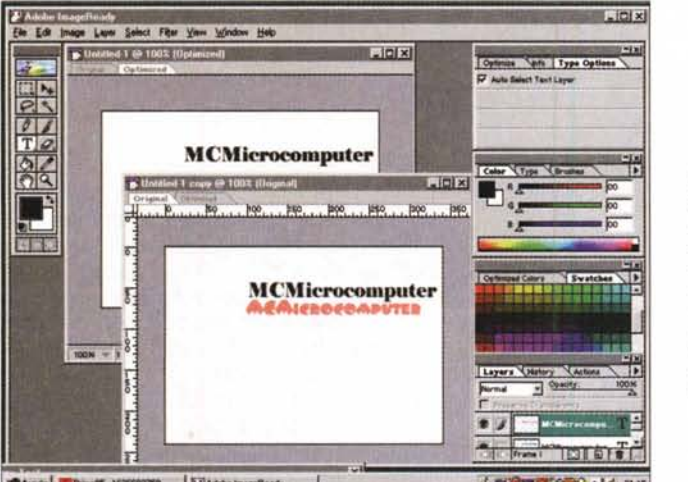

*La sezione manipola, zione immagini, sulla sinistra, con le tre palette, ognuna organizzata con la tecnica delle linguette, permette di definire chirurgicamente le caratteristiche della figura; al centro le due finestre, con l'immagine originale* e *quella di modifica .*

Naomi a 2400 dpi e a salvarla in formato TIFF, ma poi ci vuole un CD o una cartuccia ZIP per portarsela appresso (questo data anche la grande qualit del soggetto originario), E allora eccoci a sudare sulla ottimizzazione che non vuoi dire solo creare immagini di grandi qualità, ma anche conciliare diverse esigenze tra cui, non ultima, quella di mantenere basso l'ingombro dei file,

Per raggiungere quest'ultimo scopo, ImageReady supporta i tre principali formati di compressione correnti e, peraltro, ampiamente utilizzati su Web: il GIF (Graphic Interchange Format), lo JPEG (Joint Photographic Experts Group) e il meno noto ma non per questo meno interessante PNG (Portable Network Graphics),

Manipolare immagini con Image-Ready significa, in gran parte dei casi, lavorare anche per Web. E qui le cose

e55-162682758 | F3Ad

no a una superficie irregolare, basandosi su interpolazioni delle trasparenze e del colore' del bordo), ma non manca l'aumento selezionato dell'area di lavoro (work canvas), e tutta un'avanzata serie di ottimizzazione dell'immagine stessa.

#### **Quando il meglio è amico del bene**

**11.1\$**

Difficile conciliare diverse esigenze, quando si lavora sulle immagini. Certo tutti sono bravi a fare una scansione di

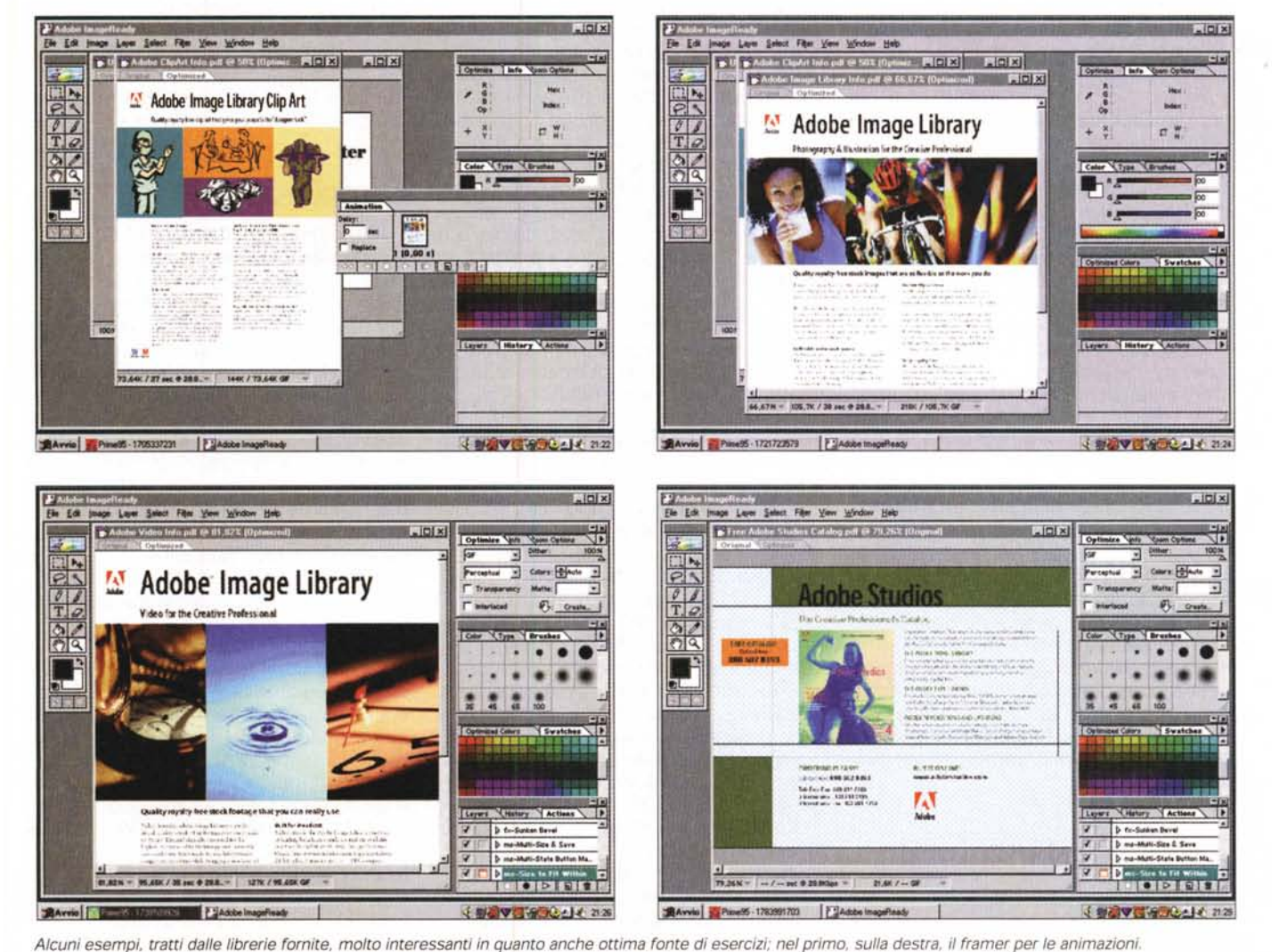

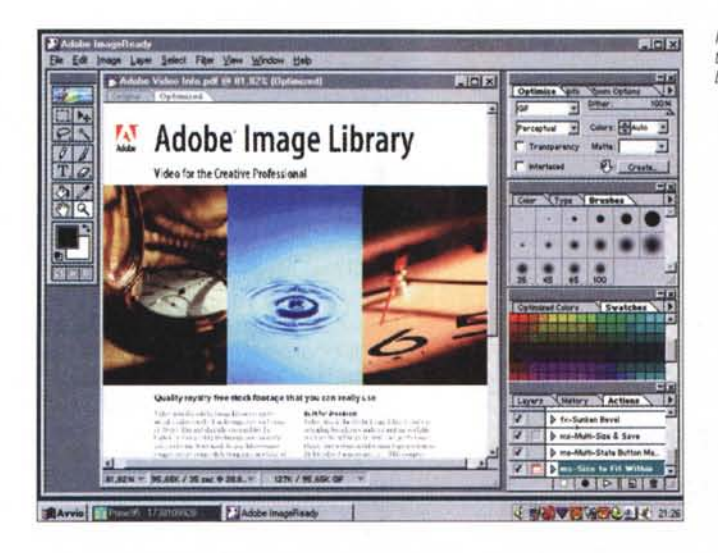

si complicano, visto che, oltre alle caratteristiche intrinseche del file immagine, giocano a favore o meno della qualità finale altri fattori, non sempre concorrenti, come tipo di computer, sistema e caratteristiche della grafica dello schermo, sistema operativo e, cosa cui spesso si pensa di meno, tipo e versione del browser. La caratteristica di ImageReady di poter disporre della doppia finestra (originale e copia di lavoro) dimostra anche qui la sua validità d'essere. Il manuale di IR è molto esauriente e preciso in proposito, e consente di recuperare informazioni utili alla migliore scelta della tecnica da utilizzare. Per i formati GIF e PNG-8 l'ambiente mette a disposizione inoltre l'Optimized Color Palette, che" elenca", per così dire, la tabella dei colori specifici per un'immagine originale che usa colori indicizzati. Questa tecnica, già presente in altri programmi (si vedano i diversi articoli su Debabelizer). consente di selezionare, al volo, pixel disuniformemente distribuiti su un'immagine, e di cambiarne immediatamente le caratteristiche, oltre a editarne le tinte o, addirittura, impedirne la modifica (Iock color). La palette, che può essere personalizzata perfino escludendone dei colori, può essere modificata (ad esempio aggiungendo tinte personali, opache e trasparenti. stabilendo le caratteristiche del dithering anche in funzione del browser di default) e salvata come palette personale.

#### **Animando l'inanimato**

Beh, sarebbe davvero strano se non si potesse, a questo punto, passare all'animazione. E questa caratteristica è ovviamente supportata con buone possibilità di scelta in ImageReady. La tecnica è la stessa vista in altri ambienti, e si basa su un "frame director", che permette di creare sequenze, riordinare fotogrammi, manipolarli, usare le diverse tecniche di trasparenza basandosi anche sui layer. Le animazioni possono essere salvate in formato Photoshop, e animazioni già pronte (WWW è una vera miniera in proposito) possono essere editate e modificate. Le immagini, siano esse animate o statiche, possono essere esportate in vari formati (BMP, PCX, PIXAR, Targa, TIFF) oltre che essere salvate direttamente in formato HTML. Sempre riguardo alle animazioni (ma non solo in queste) ImageReady permette di automatizzare sequenze d'operazioni ripetitive, usando la "Action Palette", un tool originale e piacevolmente diverso dalle solite tecniche di script viste in altri ambienti. Questo subambiente gode poi di un tool non originale, ma qui ottimamente realizzato; il droplet. Si tratta di questo: quando un'azione va eseguita ripetitivamente si può costruire un droplet. appunto, che si presenterà come un'icona. Sarà sufficiente trascinare su di esso l'oggetto (ad esempio un'immagine) da manipolare per incaricare il sistema di eseguire tutte le operazioni desiderate. Manco a dirlo, ImageReady supporta in ogni caso ambienti d'automazione esterna, come ODE sotto Windows, o Apple-Script sotto MacOS.

E a questo punto giungiamo alla fase finale del lavoro, che riguarda l'ottimizzazione dell'immagine, in termini di qualità, dimensione, portabilità. La figura può essere sottoposta a diversi processi, come regolazione di contra-

*Il nuovo servizio di upda*te *Adobe Online. utilizzabile attraverso Internet.*

sto e luminosità, bilanciamento del colore, selezione e modifica di colori individuali. sharpening (evidenziazione dei bordi), e così via. Grazie agli strumenti di selezione già noti nel pacchetto capostipite, e qui integralmente trasferiti, si possono eseguire selezioni irregolari. sfumature di aree di frontiera, correzione dello jagging, trasformazione d'immagini o parti di esse. I classici strumenti di painting (dal pennello al secchio, alla matita, alla gomma e così via), si arricchiscono qui di alcune funzionalità insolite e curiose, come specificazione del livello di opacità, fusione del colore di fondo e di quello aggiunto per creare effetti speciali, "sottrazione" di colori quando sovrapposti, scelta e modifica del colore di fondo; il potente strumento dei "Iayer", sovente poco apprezzato, offre qui inaspettati effetti, e perfino il pur semplice ambiente dei caratteri tipografici. certamente già ben esplorato in altre applicazioni, si presenta potente e ottimamente integrato. E non manca, alla fine, un buon ambiente per la gestione dei filtri, la cui libreria è ben realizzata e ricca di interessanti effetti.

#### **Conclusione**

Mai come oggi l'ambiente di editing e manipolazione dell'immagine si è mostrato così attivo e vivace. Pare non passi giorno che non ci giunga notizia di nuove applicazioni, alcune estremamente specializzate, altre funzionalmente valide per un ampio ventaglio di risultati. ImageReady appartiene a questa seconda categoria e, pur essendo, almeno istituzionalmente, finalizzato a ottimizzare immagini destinate ad ambienti della multimedialità, può essere tranquillamente adottato anche da chi desidera un complemento potente ed efficiente al suo Photoshop.

Dotato di caratteristiche di editing pregevoli, capace di generare animazioni in maniera rapida ed efficiente, in possesso di funzioni di automazione originali e interessanti, ha dalla sua anche il pregio della velocità e della facilità d'uso. Alcune sue caratteristiche sono davvero notevoli e di uso molto razionale (si pensi alla possibilità di avere sempre in linea l'immagine originale e elaborata), mentre l'ampia disponibilità di formati gestibili lo rende un rapido ambiente di supporto per diversi altri pacchetti (il solito Photoshop, in primis, ma anche FreeHand, Iliustrator e così via).

 $MR$ 

# **Nella Creative dimension ascolti** solfanto. Schiti anche **he parte**

Immagina un mondo in cui sia difficile separare nel gioco la fantasia dalla realtà. Immagina anche le più evolute schede audio e le più avanzate tecnologie per la diffusione del suono in combinazione fra loro per dar vita al nuovo Enviromental Audio, l'ambiente dove il suono 3D tocca i livelli più elevati di realismo e precisione.

Ora basta immaginarel Sei pronto per entrare nella CREATIVE DIMENSION, la nuova frontiera del suono dove il tuo PC non sarà mai più lo stesso.

La scheda Sound Blaster Live! ™ e i diffusori FourPointSurround™ rendono unico l'Envlronmental Audio'" per dartl:

- Un'eccezionale purezza del suono, cosl reale da sembrare dal vivo.
- Un perfetto posizionamento sonoro tridimensionale e un pieno effetto Surround.
- Un ambiente audio estremamente realistico per dare il meglio ai nuovi giochi 3D.
- Un'elaborazione del suono cosl professionale da riprodurre la musica a un livelio superiore.

Per saperne di più chiedi al tuo rivenditore di fiducia o consulta il nostro sito Web

 $\blacksquare$  **SchedeGrafiche Altoparlanti PC-DVD** 

**La nuova dimensione** per il tuo PC

WWW. SOUNDBLASTER. COM

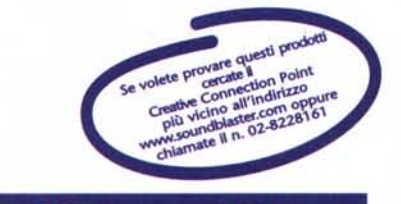

#### ® Creative Technology Ltd. Tutti i nomi di prodotto o marchi sono marchi registrati dai legittimi proprietari. Tutte le specifiche sono soggette a cambiamento senza preavviso. **In Italia <sup>i</sup> prodotti Crestive Labs sono promossi <sup>B</sup> diffusi da Crestive labs SrI**